## Microsoft Excel II. cvičení 2

- 1. Pro nadpis "Přehled letní prodejnosti zeleniny / kg" zvolte písmo Arial Black s velikostí 14.
- 2. Vypište jednotlivé sloupce tabulky.
- 3. Proveďte sloučení buněk, kde je "Měsíc" a "Zelenina".
- 4. Vložte vzorec, který sečte prodejnost zeleniny v jednotlivých měsících.
- 5. Na řádek "Celkem" vložte vzorec, který sečte počty druhů zeleniny.
- 6. Na řádek "Průměr" vložte vzorec, který vypočítá průměrnou prodejnost zeleniny, a hodnoty zaokrouhlete na 2 desetinná místa.
- 7. Tabulku graficky upravte dle předlohy.
- 8. Vytvořte graf, který bude vyjadřovat prodejnost zeleniny.
- 9. Sešit uložte pod názvem "Prodejnost.xlsx" do vašeho adresáře cvičení na ploše.

Předloha:

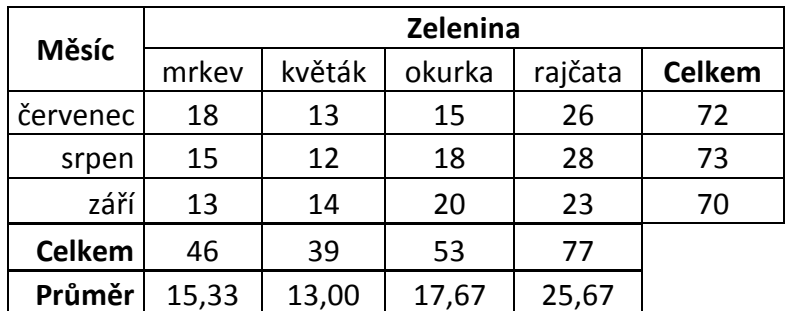

## Přehled letní prodejnosti zeleniny / kg

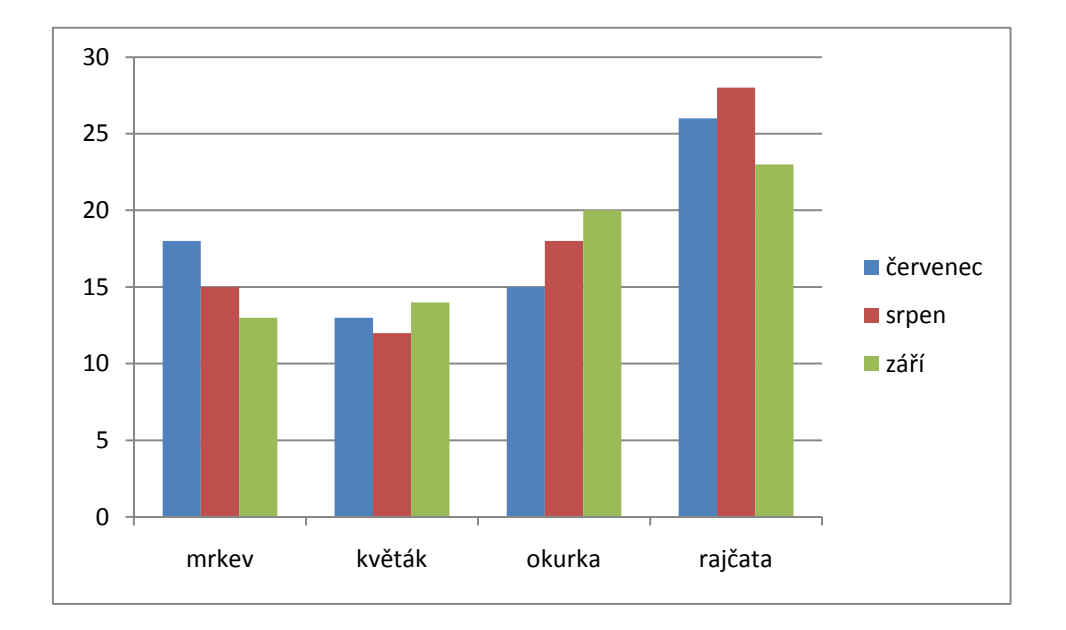